# **SMART Board Basics**

Ashton Hankins Technology Specialist, UCA College of Education

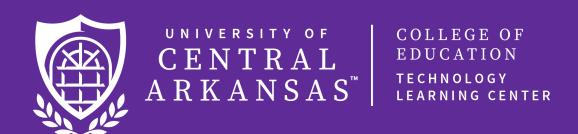

### What is a SMART Board?

An **interactive** whiteboard

Allows you to project an image and interact with it

Used correctly - can result in highly engaging and fun lessons for students

### **Getting Started...**

#### **Connecting the SMART Board**

Computer must be connected to a projector & SMART board with SMART drivers installed.

#### Orientation

Aligns the board so your touch is correctly aligned.

### **Troubleshooting**

- 1. Close and/or restart.
- 2. Check connections.
- 3. Check projector source.
- 4. Set display to Mirror, Clone, or Extend.

### **SMART Learning Suite**

Includes Notebook, Ink, Response, and Lab.

Combines Notebook with assessment, student collaboration and game-based learning software, to create enriching learning experiences.

Software similar to PowerPoint or Slides that allows you to create a lesson but with interactive elements!

Integrates formative assessment tools that allow you to track student progress

SMART Labs allow the use of student devices

## What can I do with my SMART Board?

### I have a SMART Learning Suite subscription.

You have full access to all Notebook features, plus SMART Learning Suite Online.

#### I also have SMART Notebook Limited.

Certain features will be disabled or turn to "read-only." (Full List)

#### I have a SMART Board & projector, but nothing else.

Write on the board & use the touch ability. (by downloading the <u>SMART product</u> <u>drivers</u>)

### Resources

SMART Professional Development - <u>training.smarttech.com</u>

Tutorials, Training, Webinars, Certification

SMART Exchange - <u>exchange.smarttech.com</u>

Lesson plans, Images, Widgets

Simple SMART Board Activities - <a href="https://youtu.be/JSMeunjRoPk">https://youtu.be/JSMeunjRoPk</a>

All features used are available in Notebook Limited

# Questions? Contact us at the TLC.

Phone: 501-450-3400 Email: tlc@uca.edu